#### PILKUPÜÜDVAD KUJUNDUSED CANVA KESKKONNAABIL

Kristiina Vaikmets 05.09.2023

#### KOOLITAJAST

- Ajaloo ja ühiskonnaõpetuse õpetaja
- TÜ täiendkoolitus informaatikaõpetajana
- Õpetaja Tallinna Heleni Koolis
- Õpetaja ja HEV teemade nõustaja Pelgulinna Riigigümnaasiumis
- Koolitaja Rahvaülikoolis
- Parandamatu enesetäiendaja ja õppur

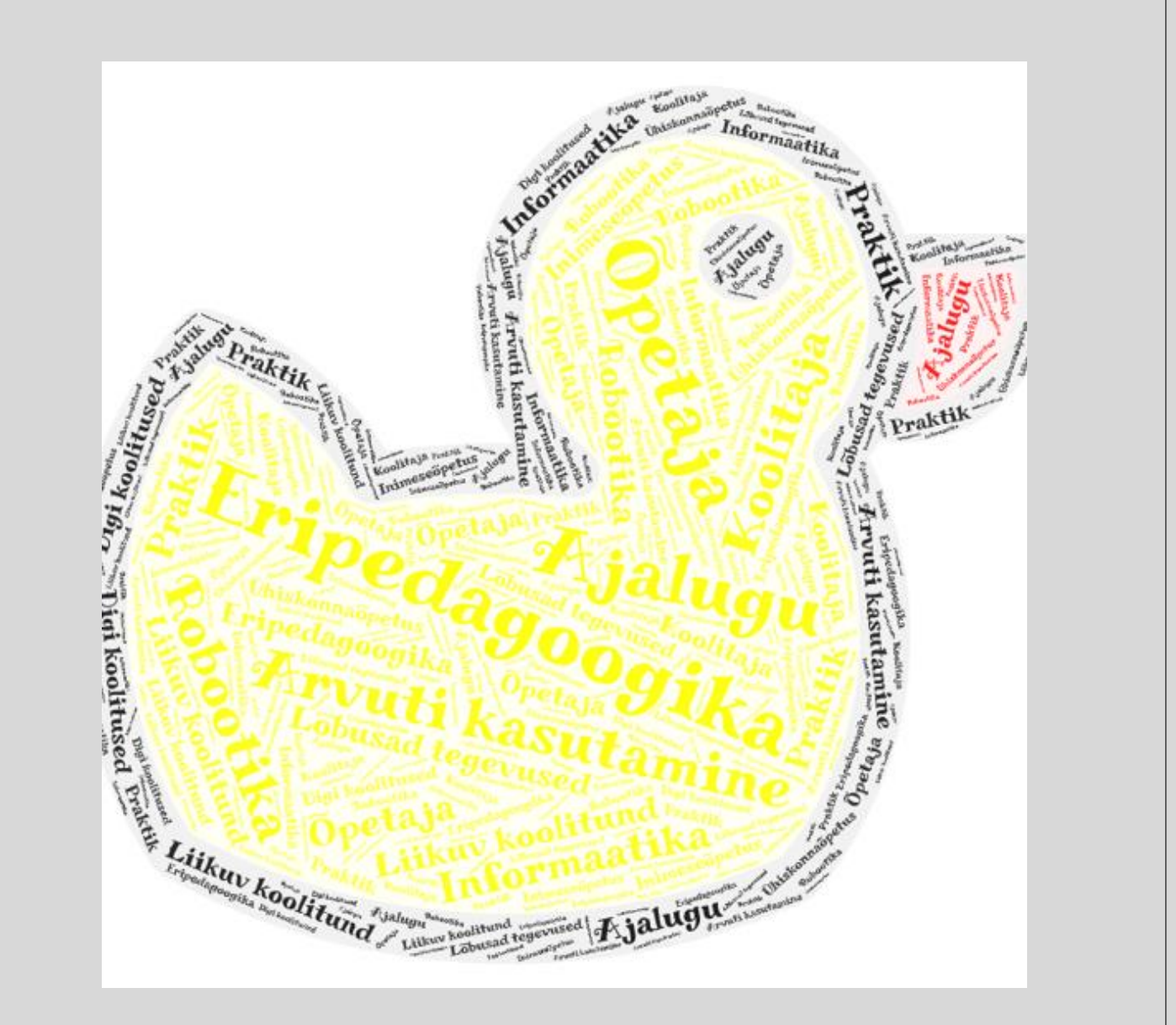

## Ajakava

#### ◦**14:00 – 16:15**

#### Kursuse eesmärk

Interneti, arvutid ja nutivahendid on muutunud meie elu lahutamatuks osaks. Tänasel päeval ei saa me internetiavarustes hakkama enam ainult Wordi ja Power Pointi oskustega. Enda sõnumi edastamiseks on vajalikud oskused, mis võimaldavad luua pilkupüüdvaid kujundusi. On mitmeid tasuta kujundamiseks sobilikke keskkondi. Selle koolituse käigus tutvume Canva keskkonna võimalustega ja proovime järgi ka mõne kujunduse tegemise antud keskkonnas.

#### Kursuse sisu

oMis on Canva ja milleks me seda kasutada saame?

oMillised võimalused on Canvas?

oPaari kujunduse tegemine Canvas.

oCanva keskkonnast sisu alla laadimine ja edastamine.

## Õpitulemused

- Oskab siseneda Canva keskkonda ja valida endale sobiva kujunduse ning seda rakendada.
- Kavandab endale sobiva kujunduse ja viib selle iseseisvalt Canva keskkonnas ellu.
- Oskab kujundust alla laadida ja sobivas kohas kasutada.

# **Milline on** sinu eesmärk koolitusel?

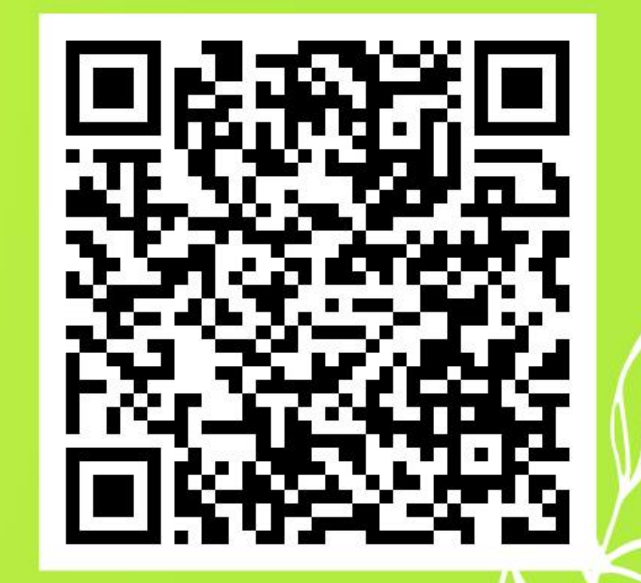

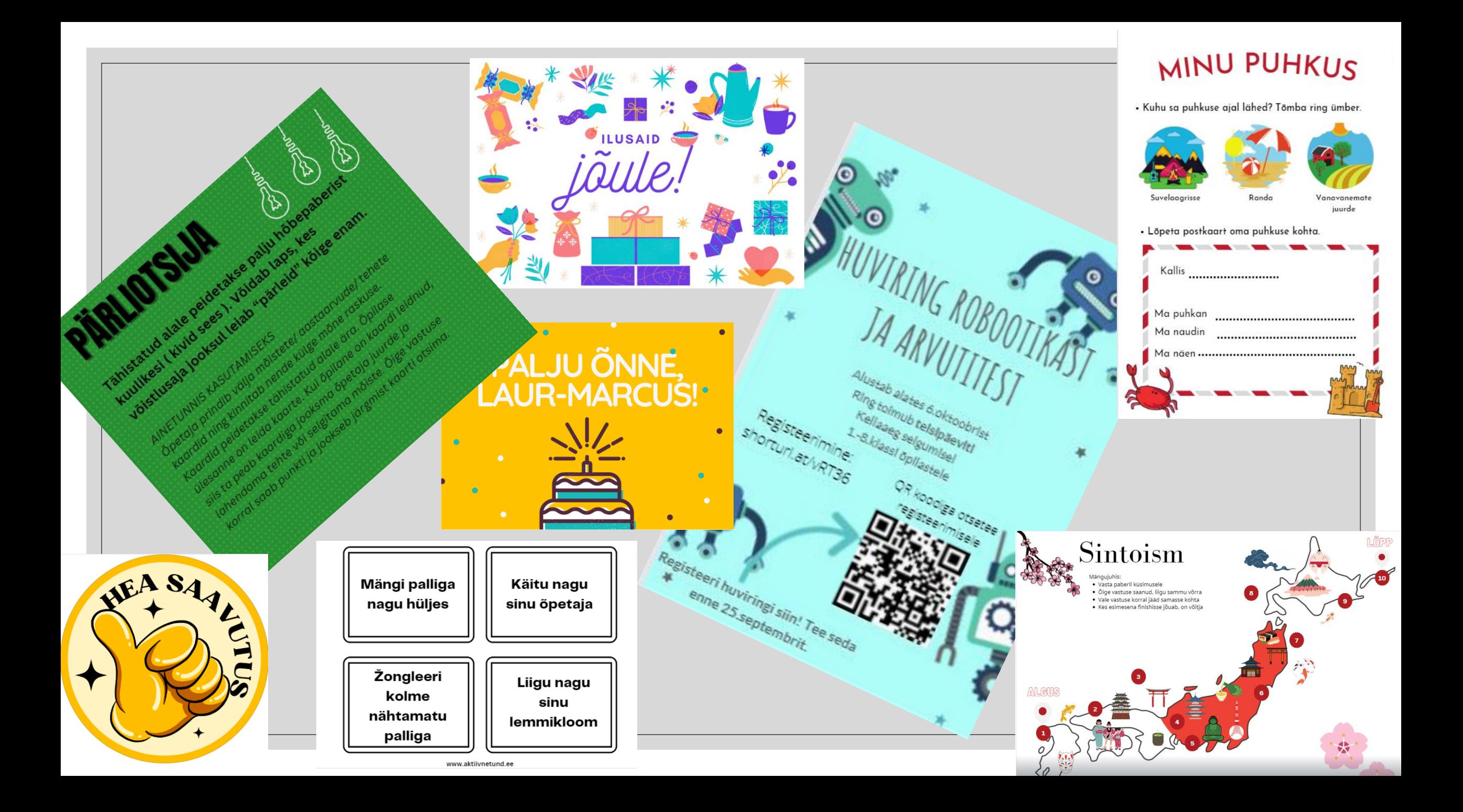

#### Canva

- Keskkond, kus saab teha tänukirju, slaide, plakateid ja töölehti.
- Sisse logimine **Google kontoga** või eraldi kontoga.
- Saab teha ka sisse logimata aga siis tööd pikemalt ei säili. Peab kohe alla laadima enda arvutisse. Kõiki võimalusi ei saa sisse logimata kasutada – nt piltide üles laadimine.

#### **<https://www.canva.com/>**

## Mine<https://www.canva.com/> ja logi sisse enda Google kontoga.

#### Gmaili kasutaja, kui enda paroole ei tea

## ◦**[koolituselkasutan@gmail.com](mailto:koolituselkasutan@gmail.com)**

## ◦Parool: KoolituselKasutan1234

## Vaatame üle kõik tööriistad ja vahendid kujundamiseks Canva kujundamise vaates.

#### Canva tutvustus

#### <https://sisuloome.e-koolikott.ee/node/16909>

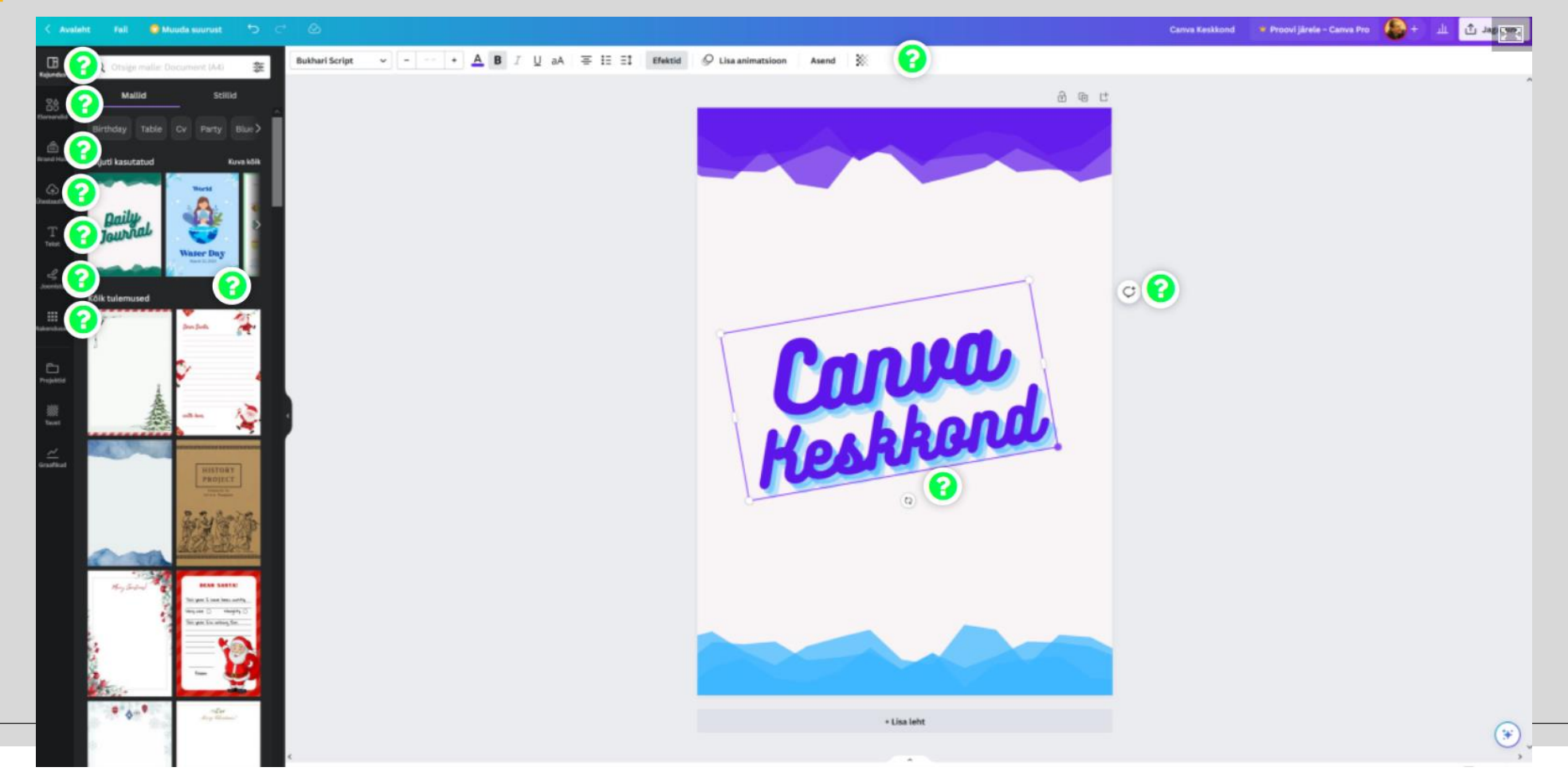

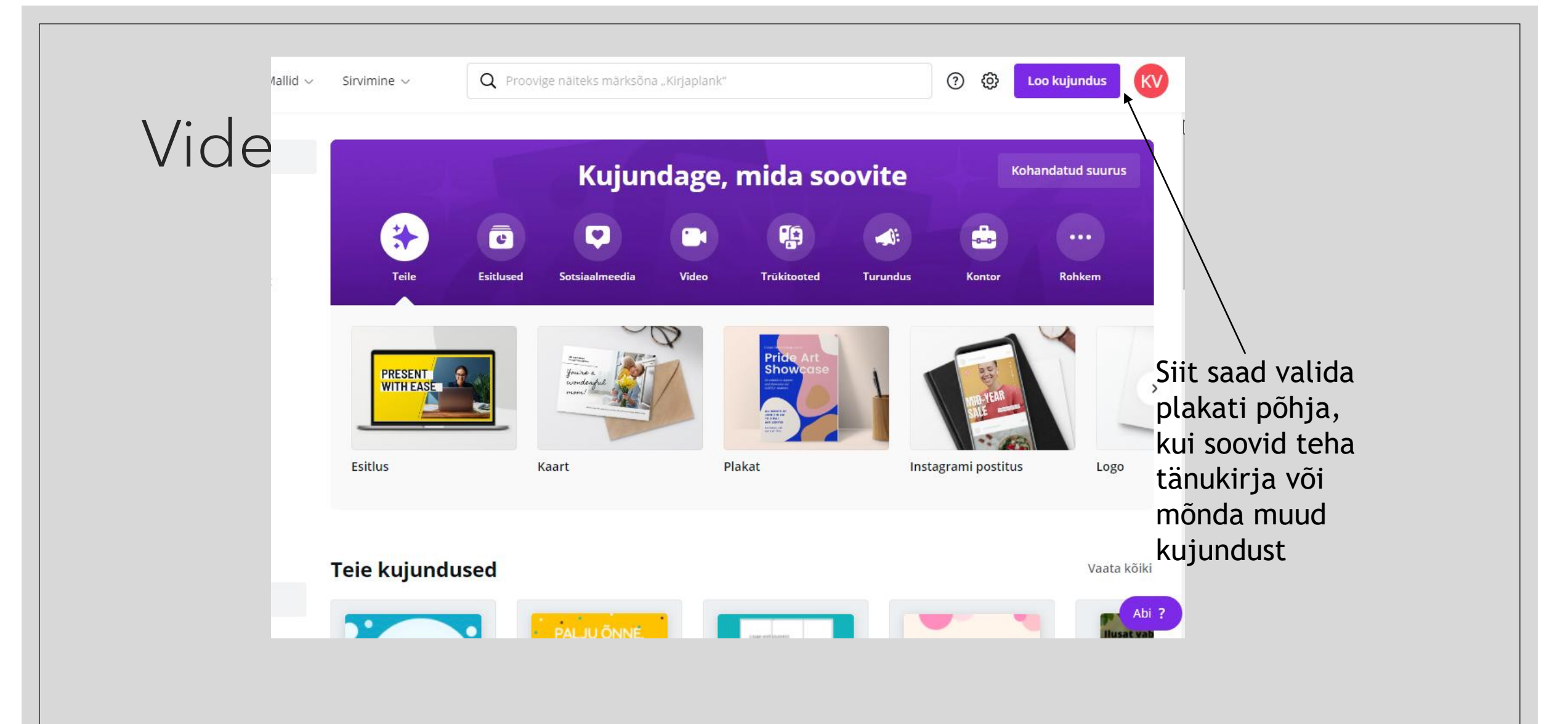

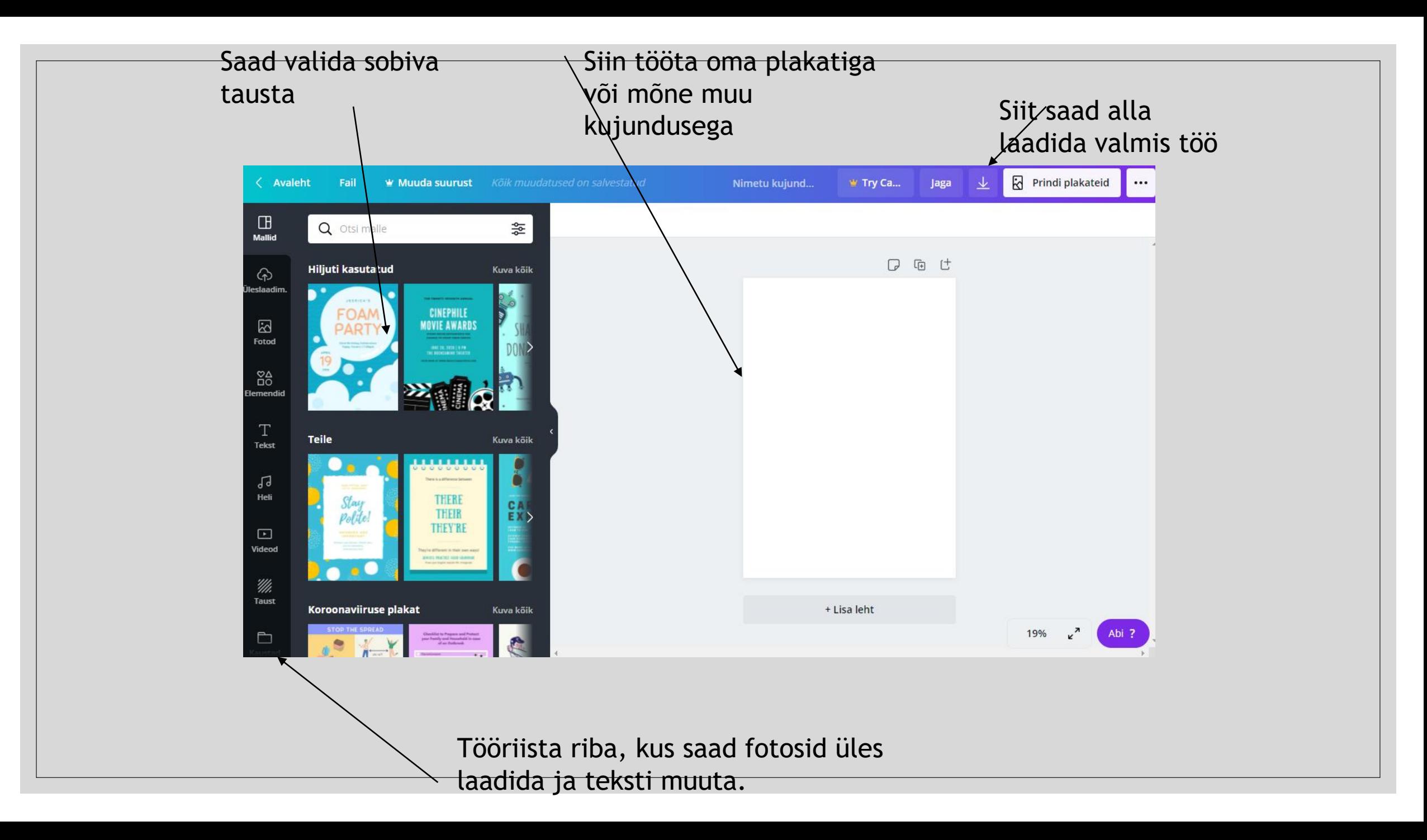

#### Kui krooni märk on juures, siis tasuline kujundus.

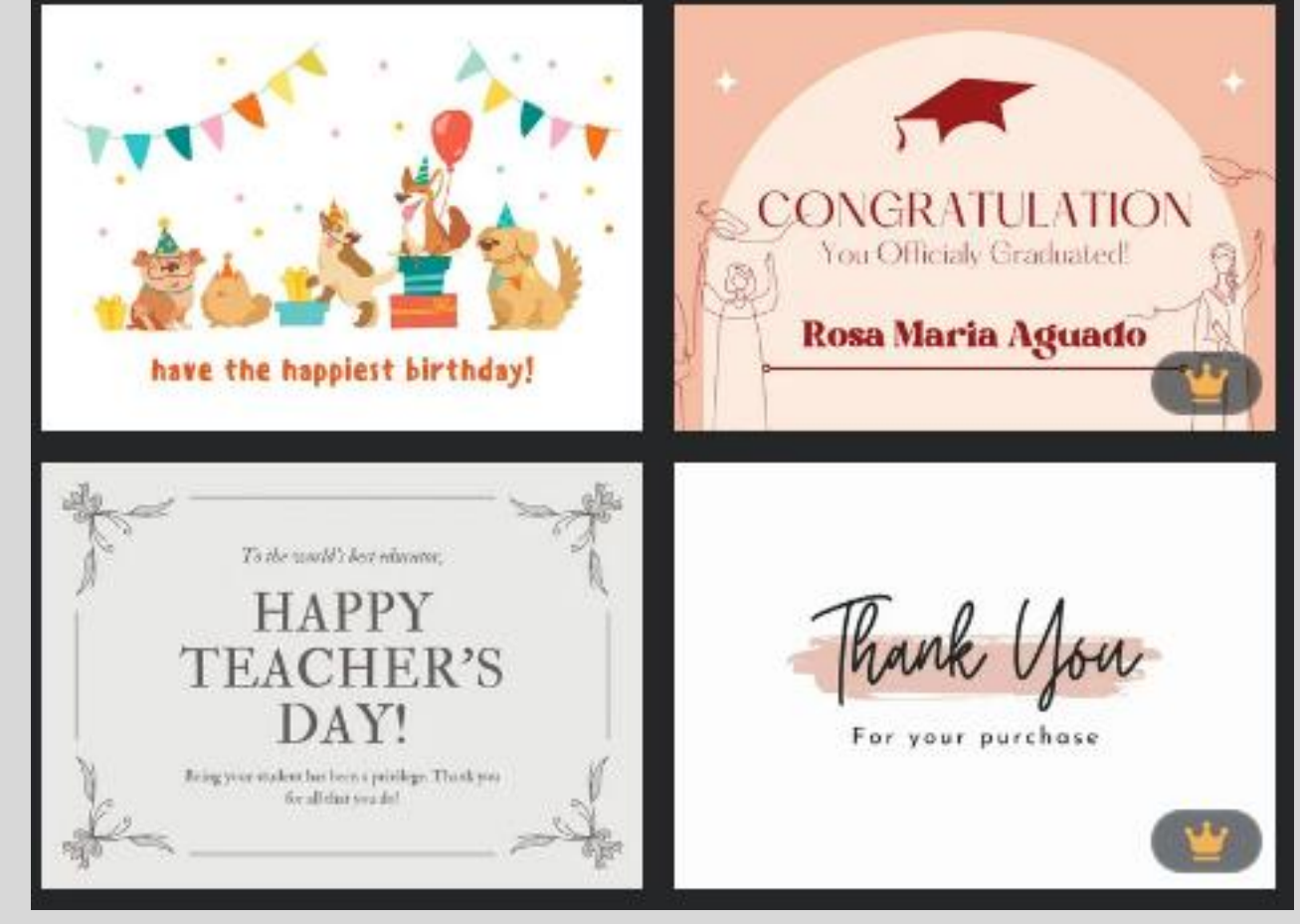

#### Jälgi ka vesimärki. Vesimärk näitab, et kujunduses on kasutatud tasulist detaili.

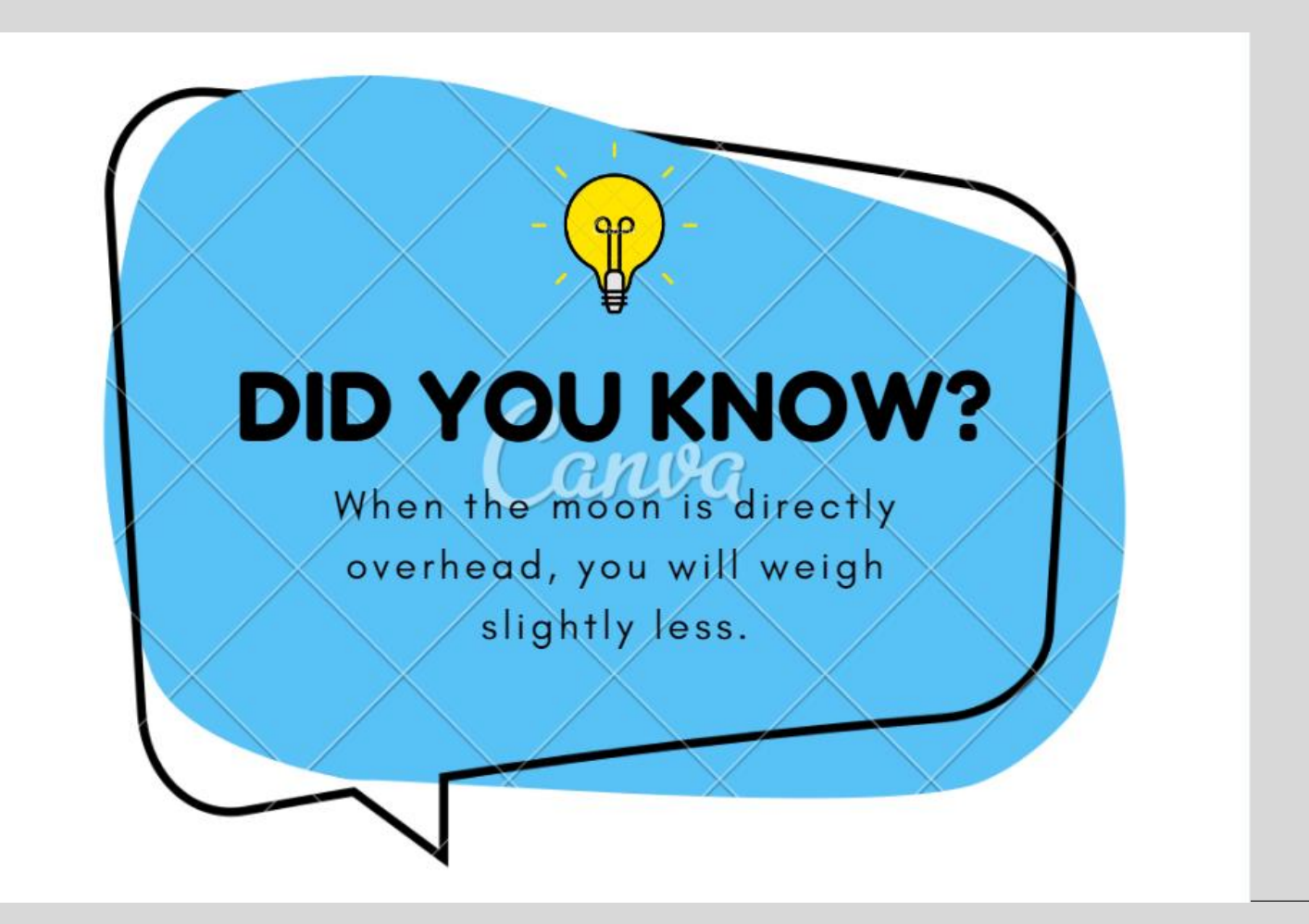

#### Videojuhis

· https://www.youtube.com/watch?v=9LIImsirJ2M

## Valmis mallidega sisu

◦ Kujunda plakat, kus sa kutsud inimesi enda juurde kevadisele peole.

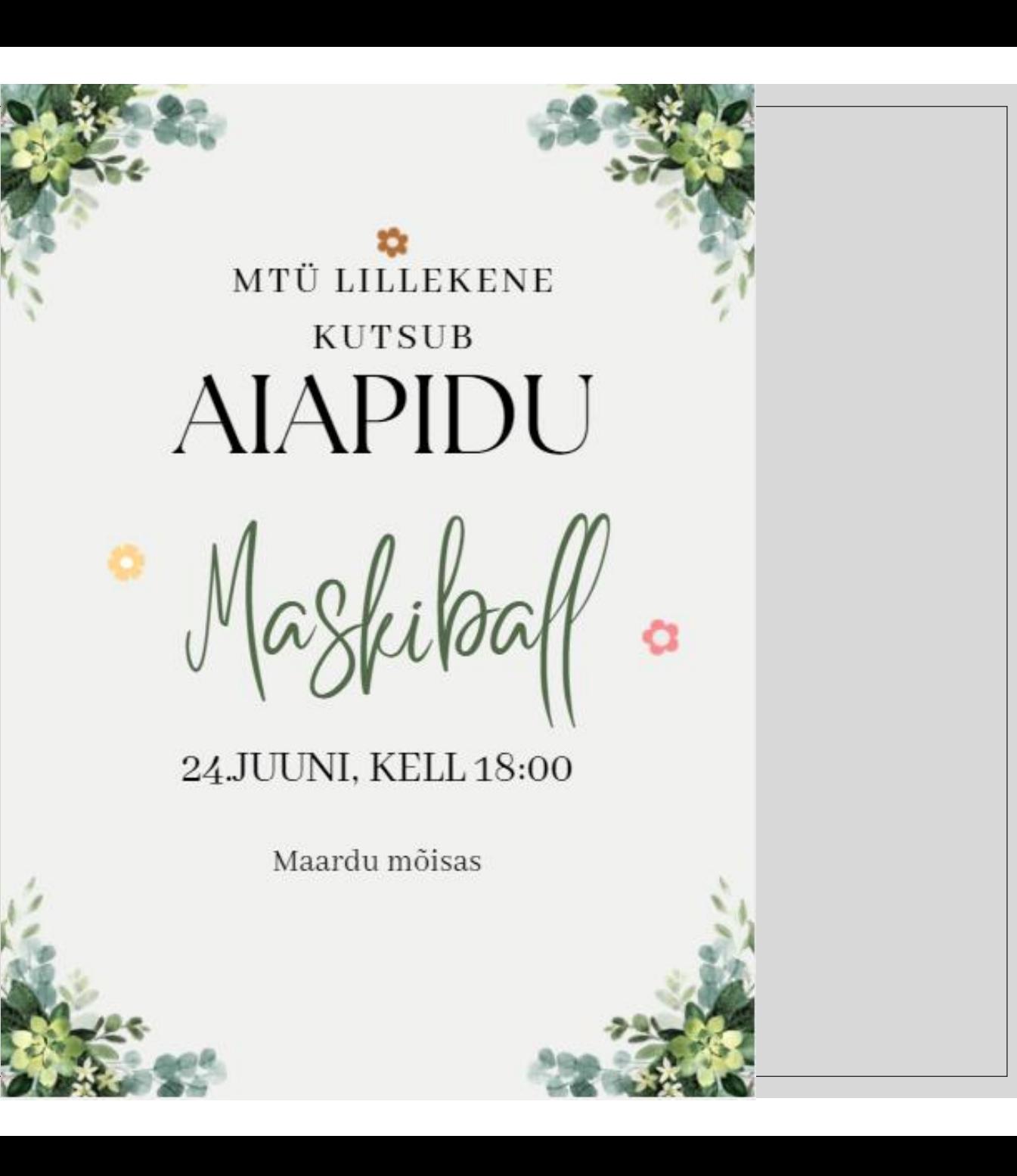

## Lae enda tehtud kujundus alla ja esita see siia <https://padlet.com/vaikmets/canva>

◦ Koosta vabalt valitud sotsiaalmeedia postitus

## **Pögenike** abistamiseks

**VAJALIKUD ON JÄRGMISED ANNETUSED:** 

**Talveriided** Tekid ja padjad Hügieenitarbed Mähkmed

Kaua säiliv toit

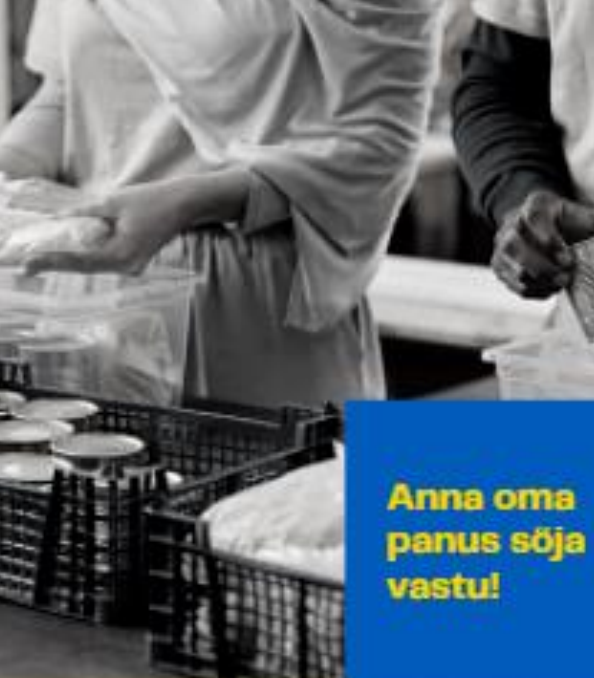

Annetusi saad jätta Roosikrantsi 8B iga päev kella 18 ja 20 vahel.

◦ Kujunda sünnipäevakaart.

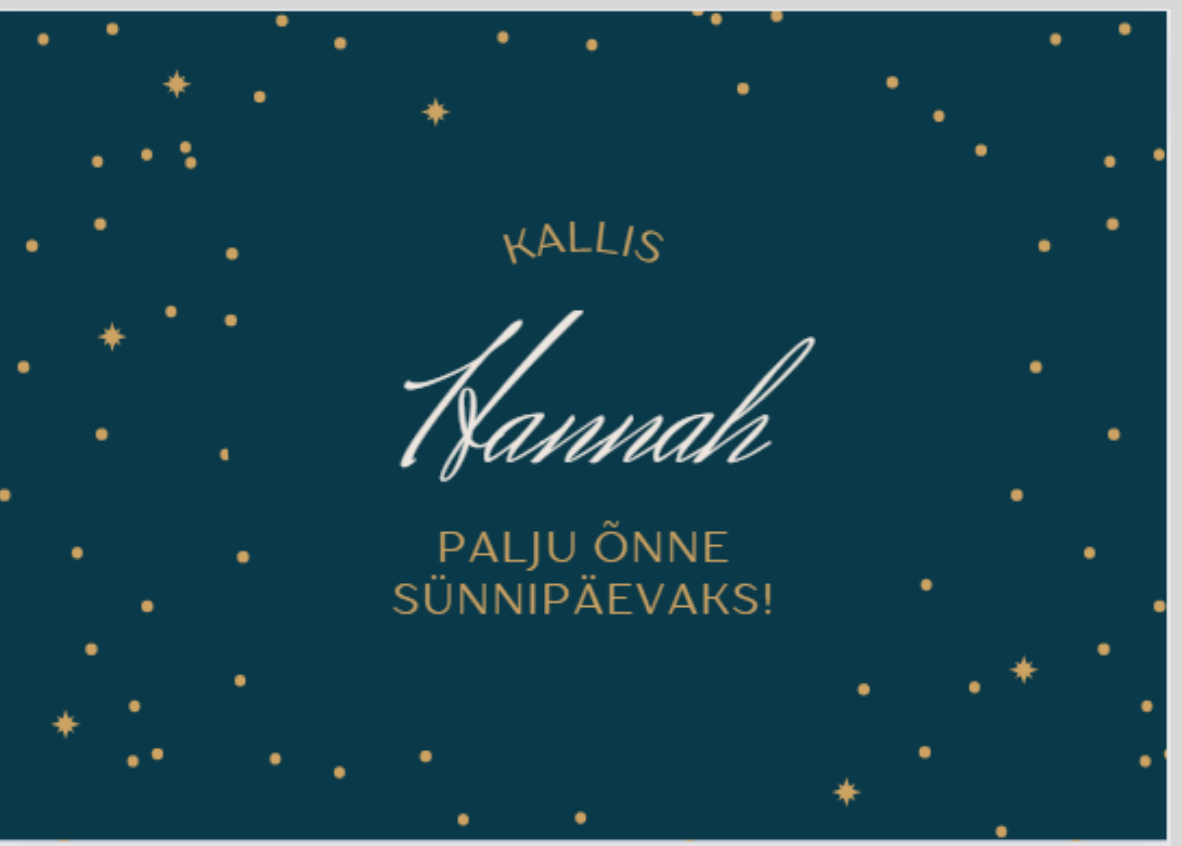

· Kujunda fotokollaaž

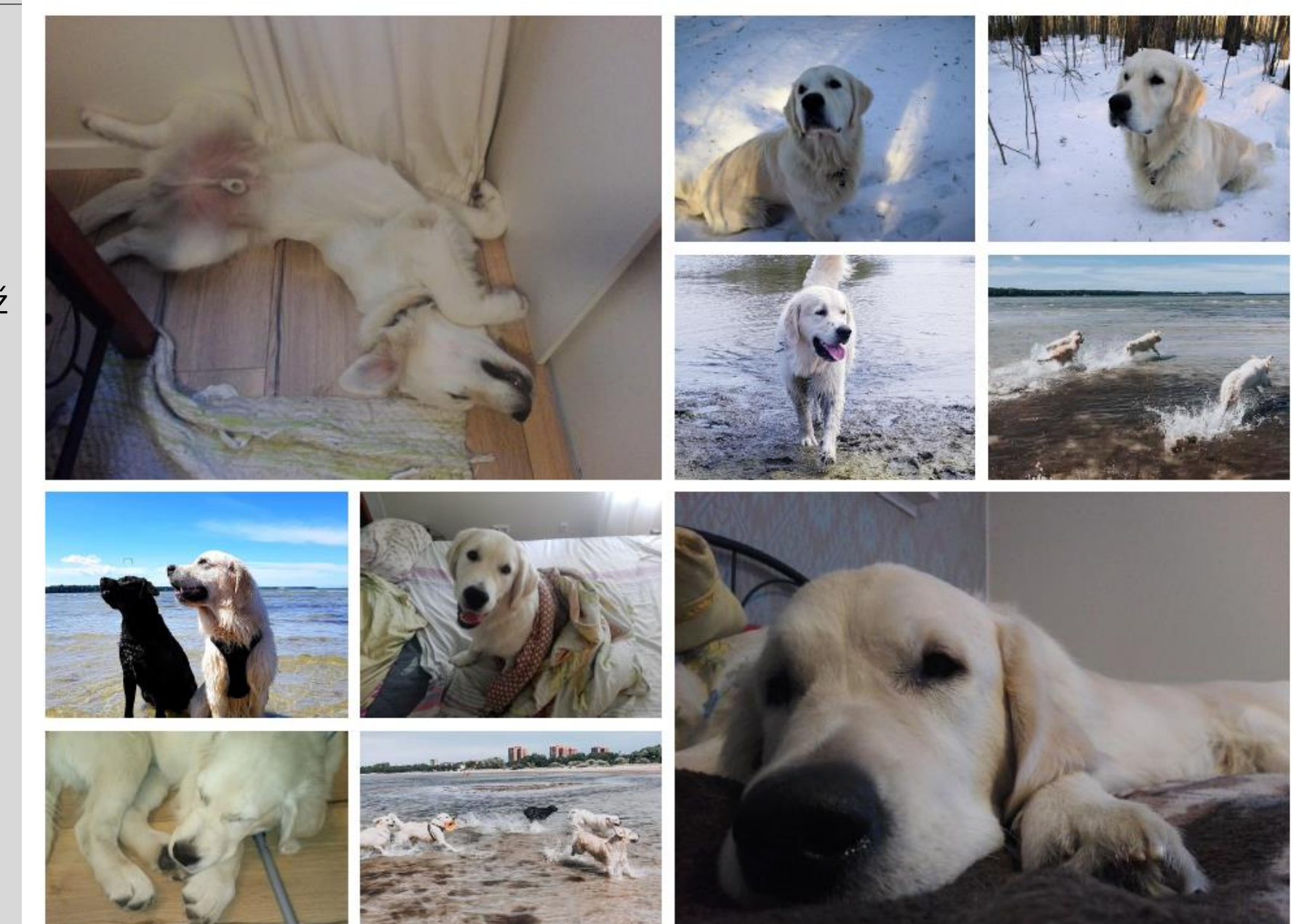

◦ Saad disainida endale sobivaid töölehti, kalenderplaane jne.

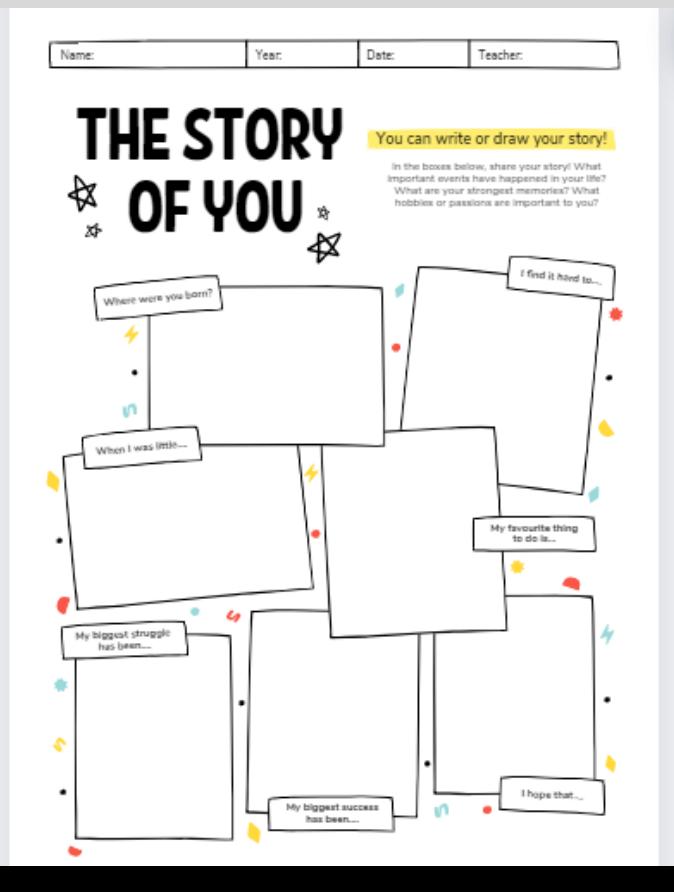

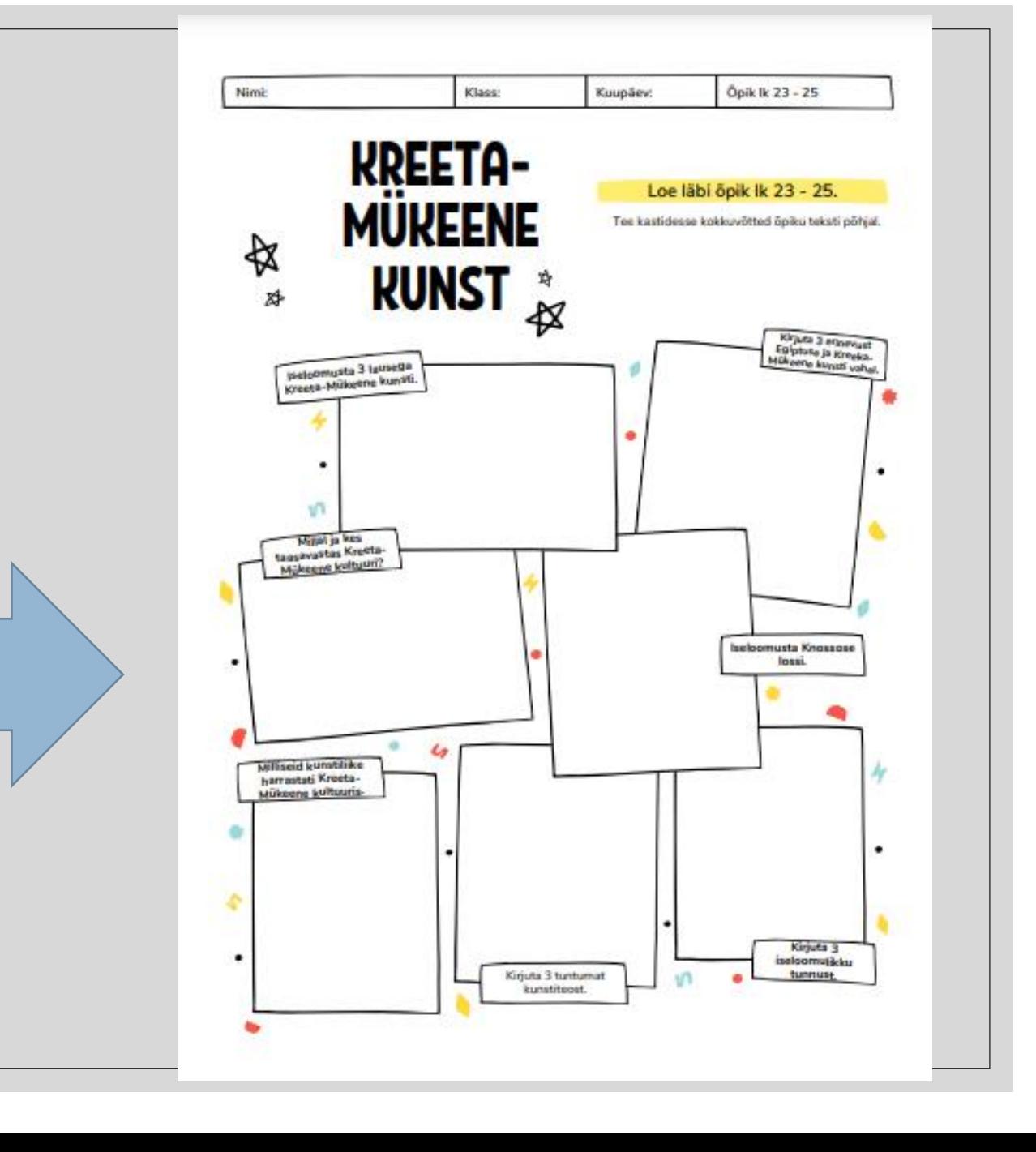

#### Canva dokumendi kasutamine ja selle võimalused

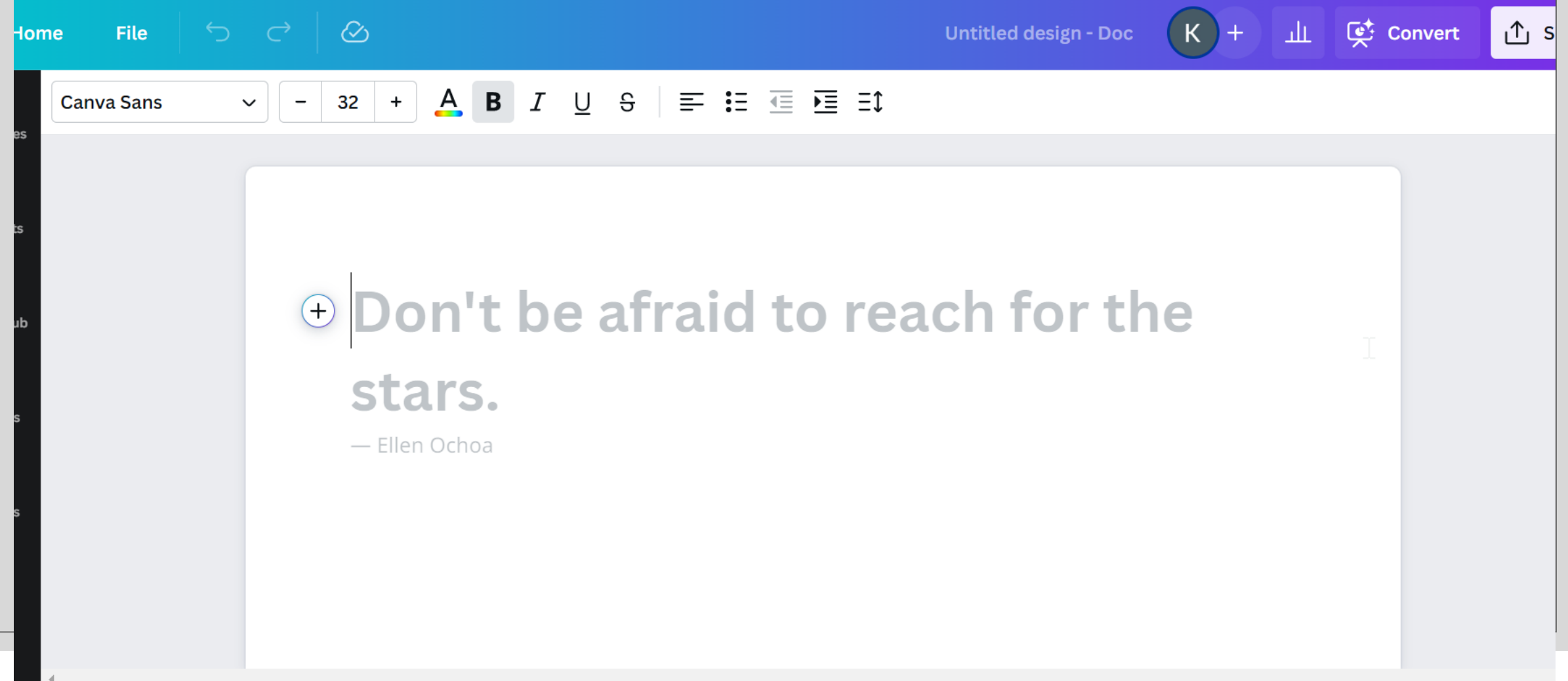

#### Slaidide loomine

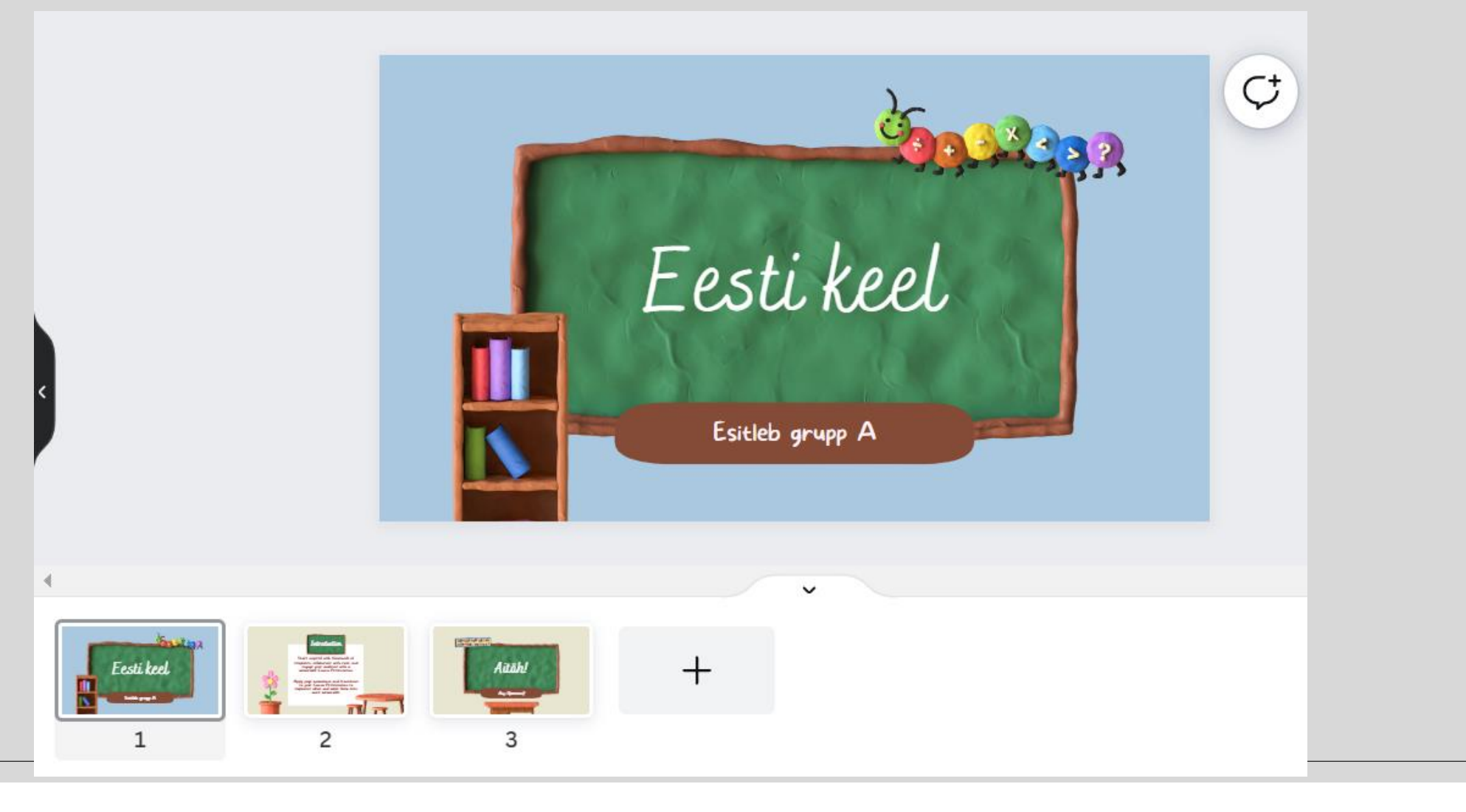

## Ise tegemise võimalused

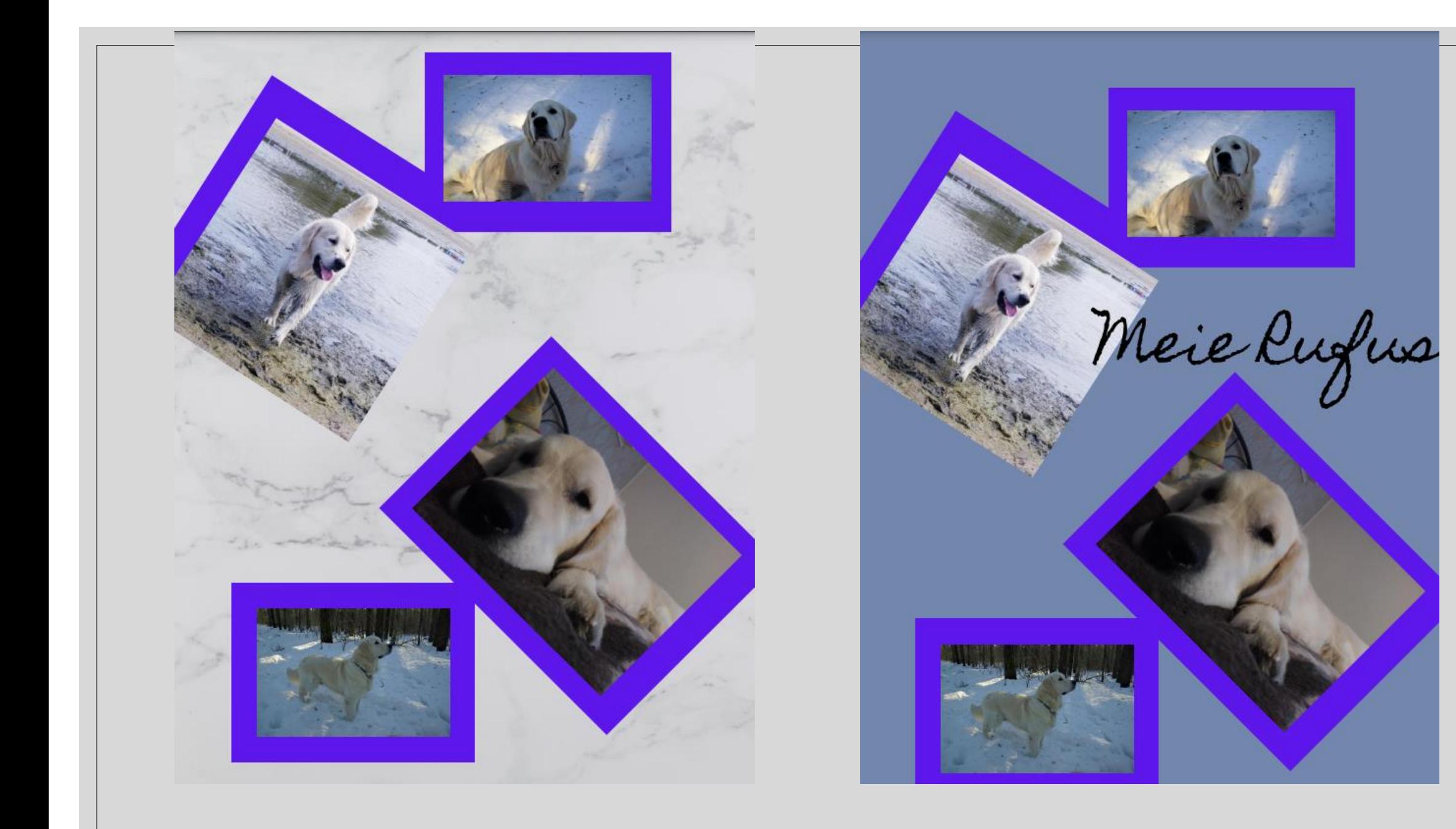

#### Kuidas pildilt tausta eemaldada

- Remove.bg
- Üles tuleb laadida oma pilt ja kui oled tulemusega rahul, siis lae foto alla.
- Kui miski vajab veel eemaldamist, siis kliki Edit ja vali Erase/Restore.

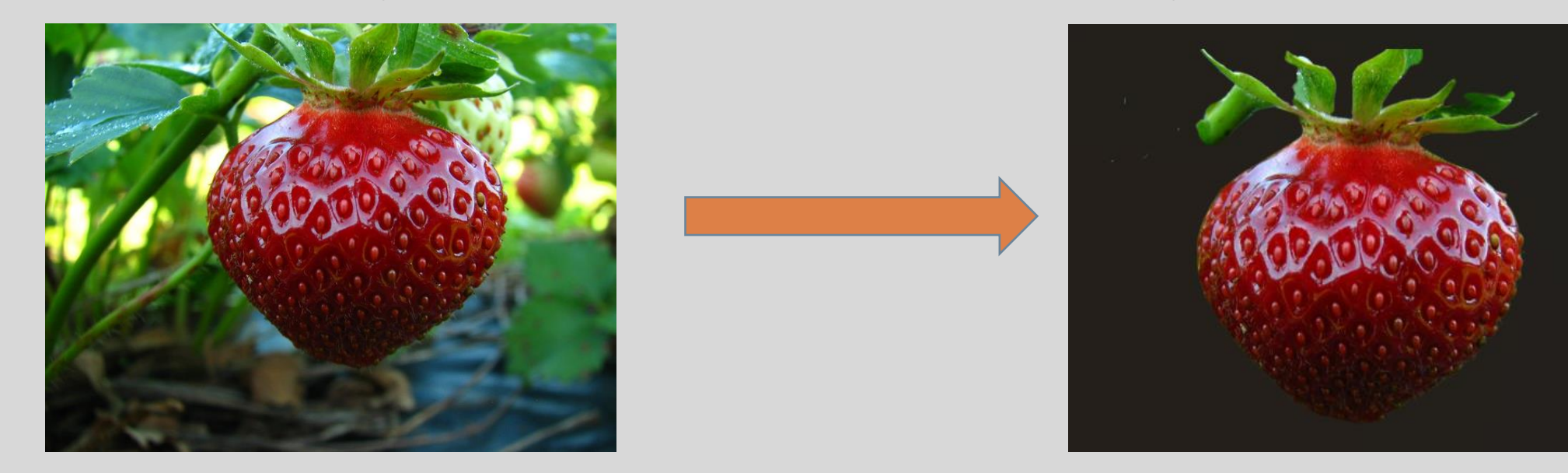

### Tasuta pildipangad

- unDraw
- Pixabay
- FreeImages
- Freepik
- Storyset
- ClipartMax
- Unsplash
- Pexels
- Free SVG

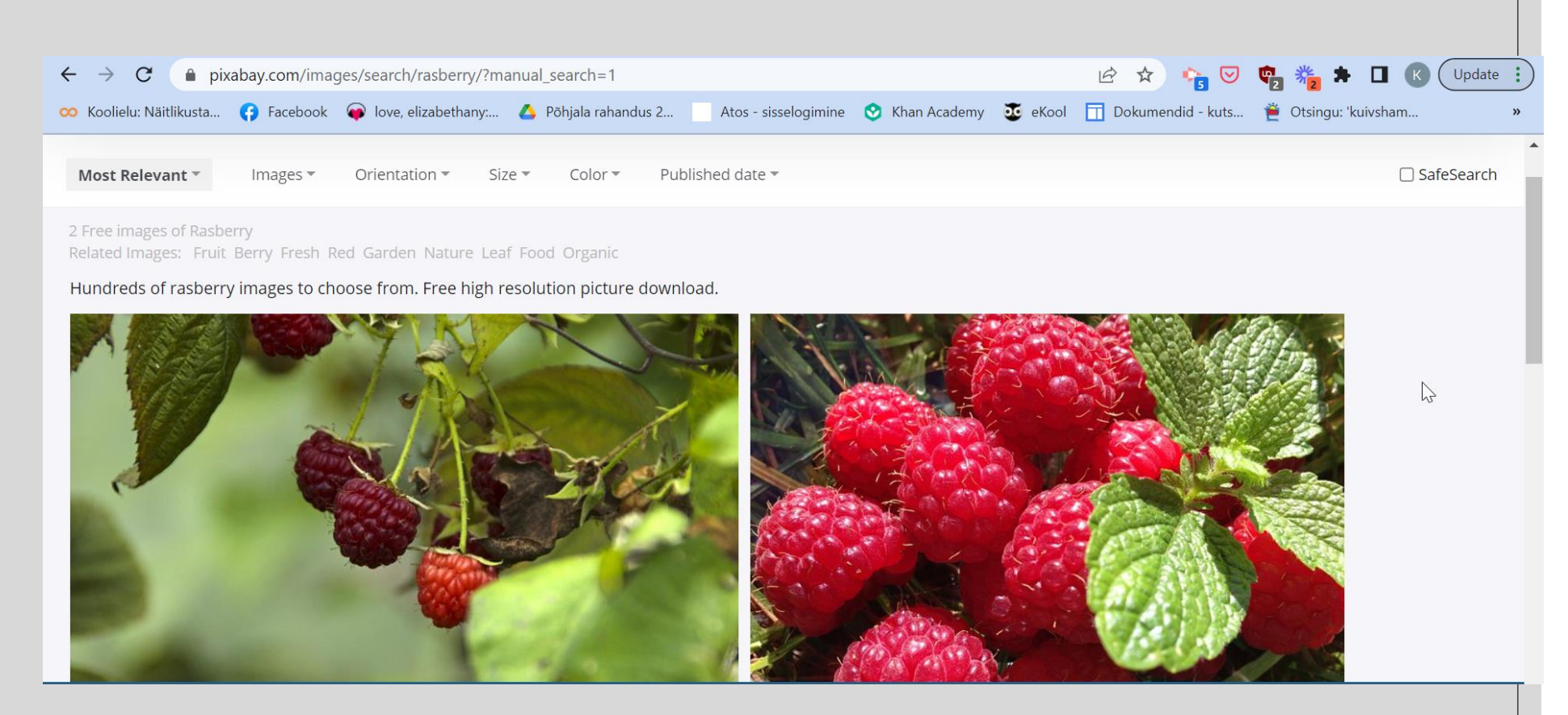

#### Lunapic.com

- Pildi töötlemise programm
- Ei vaja kontot ega allalaadimist

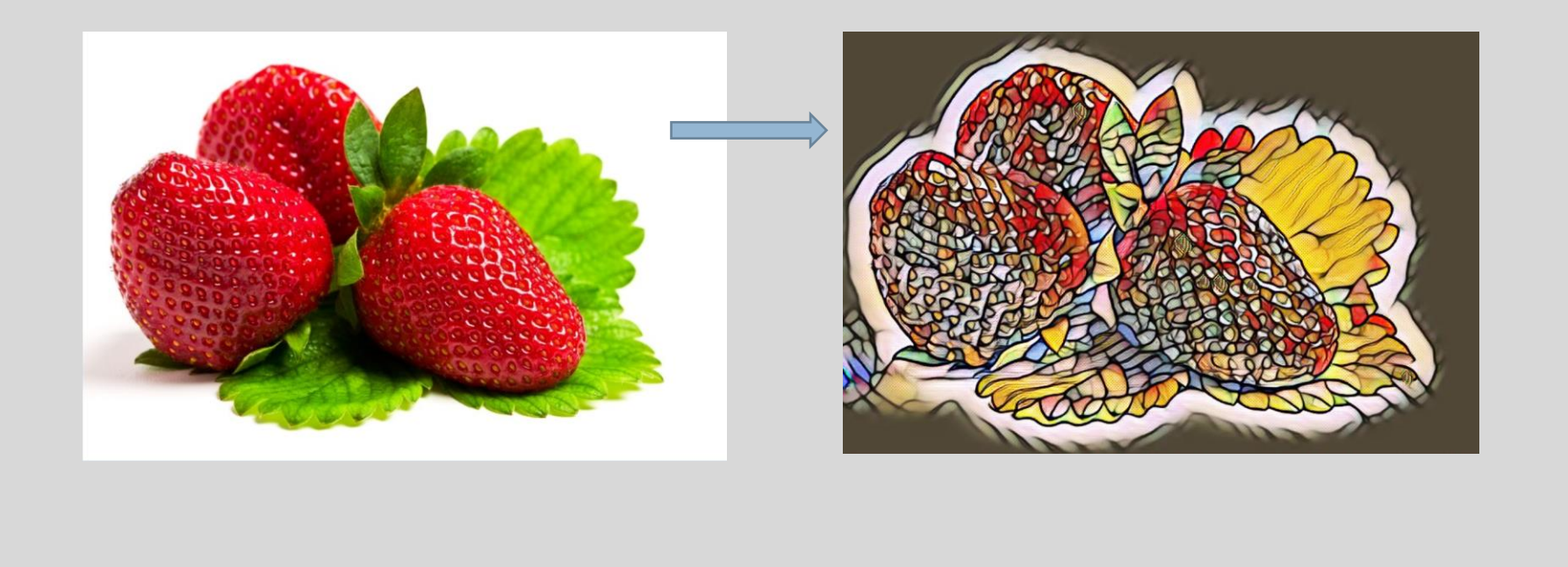

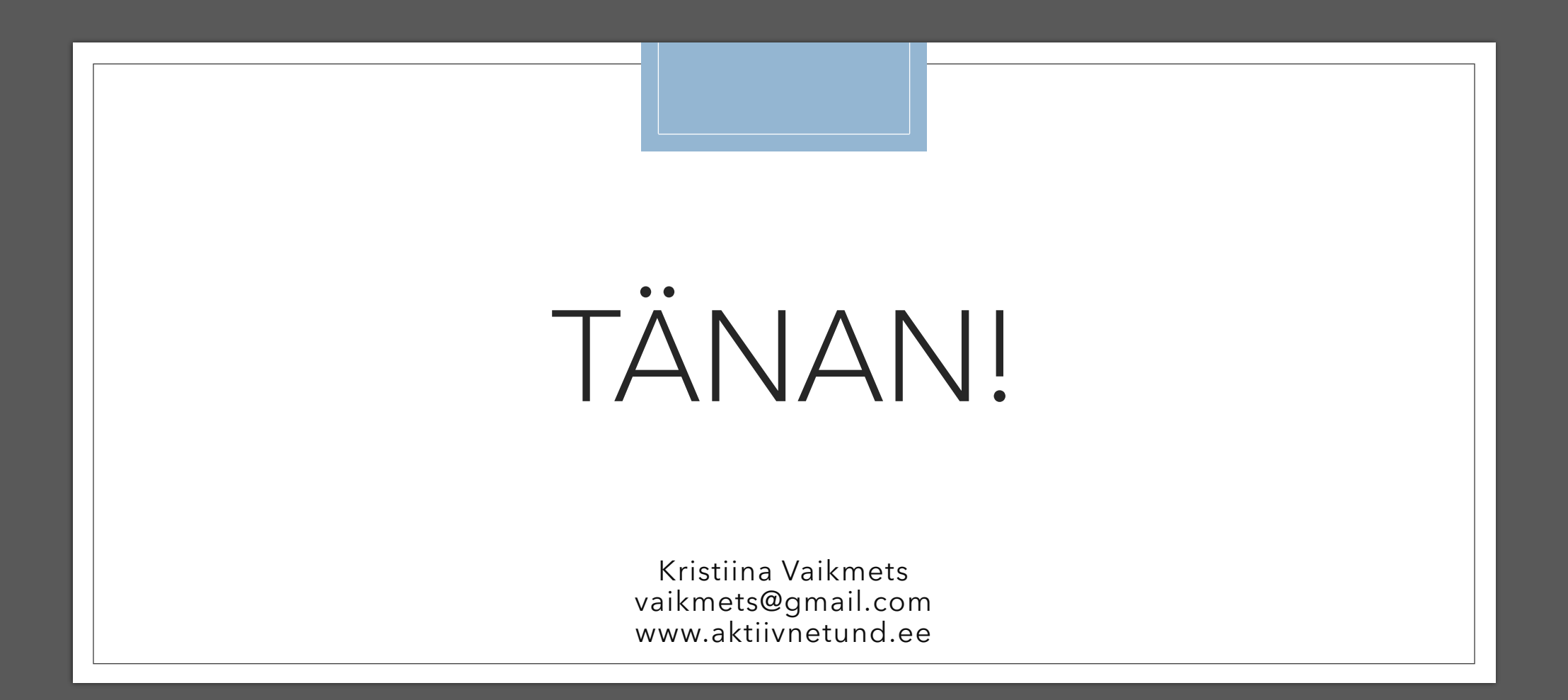